There are 2 options to supply an emulator to the client:

1. We supply You **an empty chip** and you can upload to it any information, for example, from the old chip from your printer by using our resetter (following all the rules of resetting the progress bar and changing the serial number). In such a case there won`t be unnecessary questions for you: a region, a brand of the chip of printer and others. You will program an information needed by yourself. The only thing you'll have to tell us is the type of SECDP, that you would like to get a chip with (it will be possible to change it later.) If you're wrong with the information uploaded for the first time or if you decide to change the type of SECDP, we will send you a free firmware to fix your mistakes or change the type of SECDP. There are counters of the turning the printer in the emulator, so we can easily differentiate the new, but faulty emulator from used or little-used emulator. Thus the new faulty emulator will be repaired for free.

2. **For immediate installation in the printer**. You will be asked questions regarding the region, the number of copies, the exact brand of printer and other information necessary for the preparation of the chip in this case It's better if you just send us a dump from the old chip for this printer, there are all the answers there.

There are 4 types of emulators, each of them can be reprogrammed, and You can change the type of it at any time, we will just sent You a new version of emulator firmware.

Types of the emulators:

**1) SINGLE USE emulator.** Is supplied already resetted (one firmware is already loaded to the emulator). All resettings of this emulator are paid. The procedure of resetting: resetting is possible just with our resetter through the contacts of connection to the printer. You have to read a configuration file with our resetter, use the menu "Emulator" (Get config file), save the file and send it to at88sale@gmail.com (an online generator is planned in the future). In reply You will get the file for resetting, which you have to load to the emulator through the same menu "Emulator" (Update firmware). The resulting file you have just updated also updates the firmware of the emulator to the latest version. If you decide to go from paid to free resetting (change the type of the emulator), you have to pay the difference in price, and you will get the same file, but it will contain new paid features already.

**2) One EMULATOR + 3 Resettings.** This type is the same as the first one except for the price and the fact that the first 3 resettings will be sent to You for free to the same configuration file of the emulator.

Each emulator has a serial number that will allow to know the options the emulator was bought with. So based on this we will have information about the amount of remaining free resettings.

**3) EMULATOR with the possibility of resetting with our RESETTER.** In this case, you pay for the emulator once and reset it without our participation in the future. The resetting procedure: to reset the emulator you have to enter the resetting code to the specified address in EEPROM area of the emulator with our resetter. After writing the code You should apply power to the emulator (by inserting it into the printer, or just re-reading the data from the emulator). If the emulator will see the resetting code at the startup, it will be resetted to a clean state and then you will be able to write the necessary dump for your printer. Thus the amount of resetting by the code will be unlimited. However, you will have to change the serial number by yourself. If this type of

emulator will be demanded, we will prepare the version of the emulator, which automatically will change the serial number when you enter the code. However, this option will tie the emulator to a specific brand of printer.

A free change of SECDP type will be also possible for this type of emulator. But this changing will be made by the overwritting of the firmware through a configuration file, which involves our direct participation in it.

RESETTING CODE**.** You can order your code when requesting the emulator or just use the standard resetting code (01234567), if You won`t order your eight-digit code. Your eight-digit code will remain confidential and no one (except the email address of the buyer) would not be reported about it.

Resetting code can be changed with any other of your choice. This is done by querying the firmware with the new code.

The address in the EEPROM area of the emulator at which to insert the resetting code is seen at the screenshot.

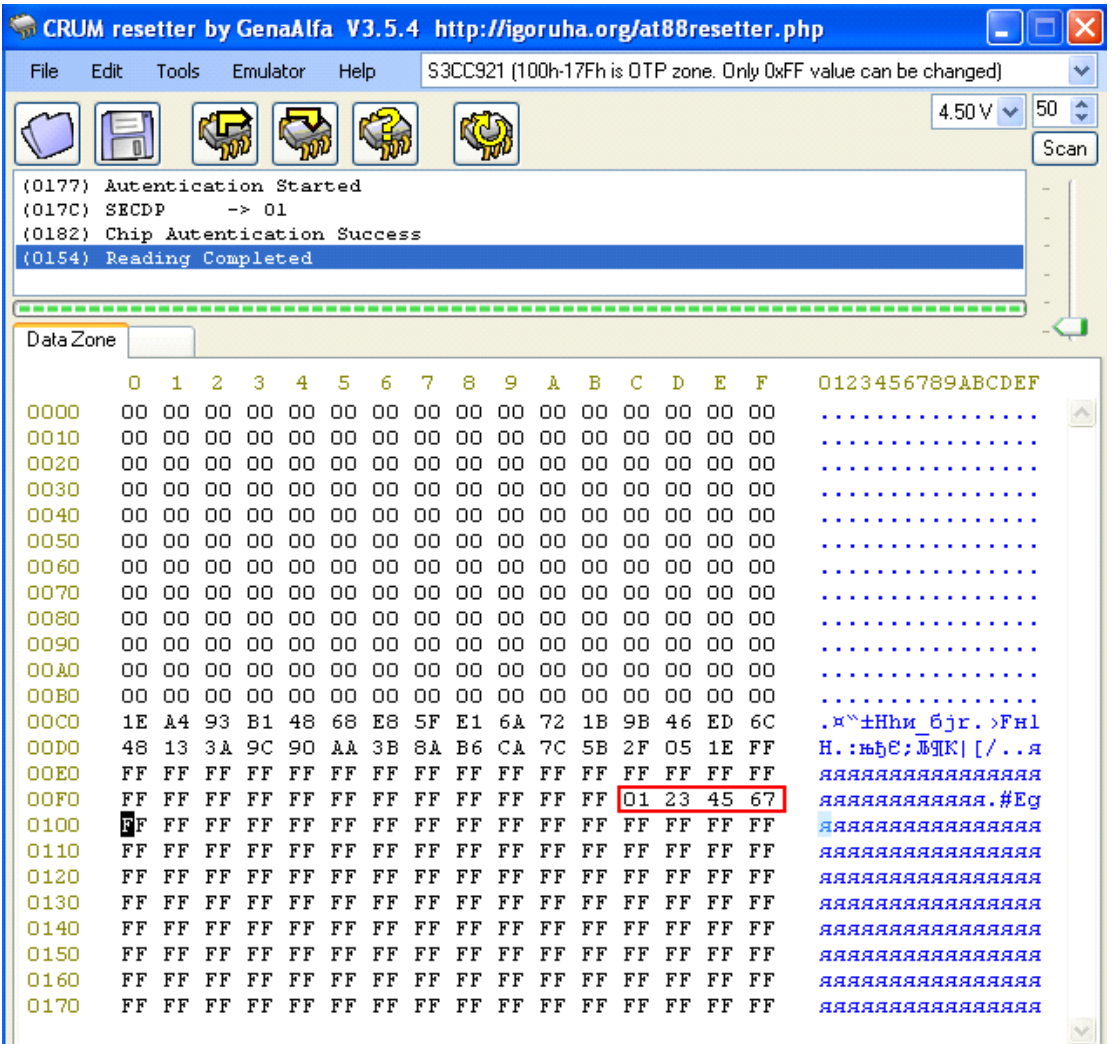

**4) ETERNAL EMULATOR which can be resetted by a short cirquit.** The board of emulator has the service pad. At closing two sites with each other and applying the power to the emulator with short cirquit, the emulator will be resetted to its original state, changing the serial

number. It is required to ensure good contact while applying the power (You should solder the jumper or provide other reliable contact). Thus this emulator resetting requires no computer. After resetting You have to remove the jumper.

Emulators support the following types of the chips:

#### **SECDP-1**

MLT-D105 MLT-D106 MLT-D108 MLT-D109 CLT-508 CLT-609 Xerox WC 3210 Xerox Phaser 3140

## **SECDP-3**

MLT-D104

# **SECDP-4**

 $\overline{MLT-D205}$ 

#### **SECDP-6 MLT-D103**

We are constantly asking users about working capacity of our emulators in different models of printers. In case of failure we will work to correct the defect, and then an updated firmware of any version of emulator can be downloaded for free. Emulator with paid resetting must be reset by the user before requesting for such an update in order to avoid attempts to reset the paid resettings while this procedure.

Emulators were tested on the following versions of printers:

### **SECDP-1**

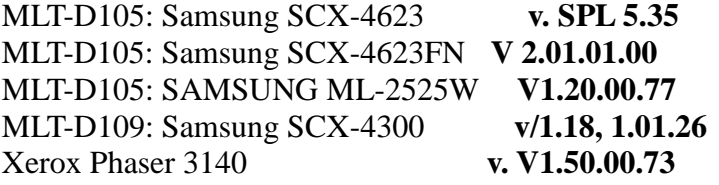

### **SECDP-3**

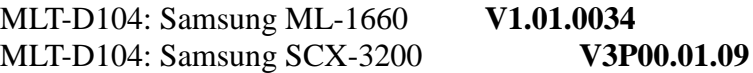

### **SECDP-4**

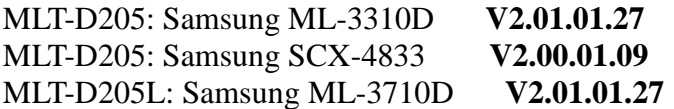

# **SECDP-6** MLT-D103: Samsung ML-2955 **Ver. V3.00.01.06**

All tests passed successfully, so the functionality of these specific printers with these versions is guaranteed. If the emulator would not work in other models of printers, there will be released an update solution immediately. However, we can not guarantee that all the problems will be solved. If this problem can not be solved by the technical restrictions of the emulator, you can use emulators on models from the list of guaranteed support or return us the emulator for technical improvements, with paying the postage.

There is a system of discounts to all who helps in resolving problems with the emulator, informs about printer models, which have been tested on emulators. Discounts are valid for a certain amount of emulators.